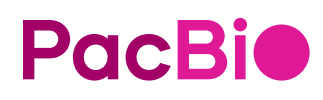

# Sequel® systems SMRT® Link web services API use cases  $(v11.1)$

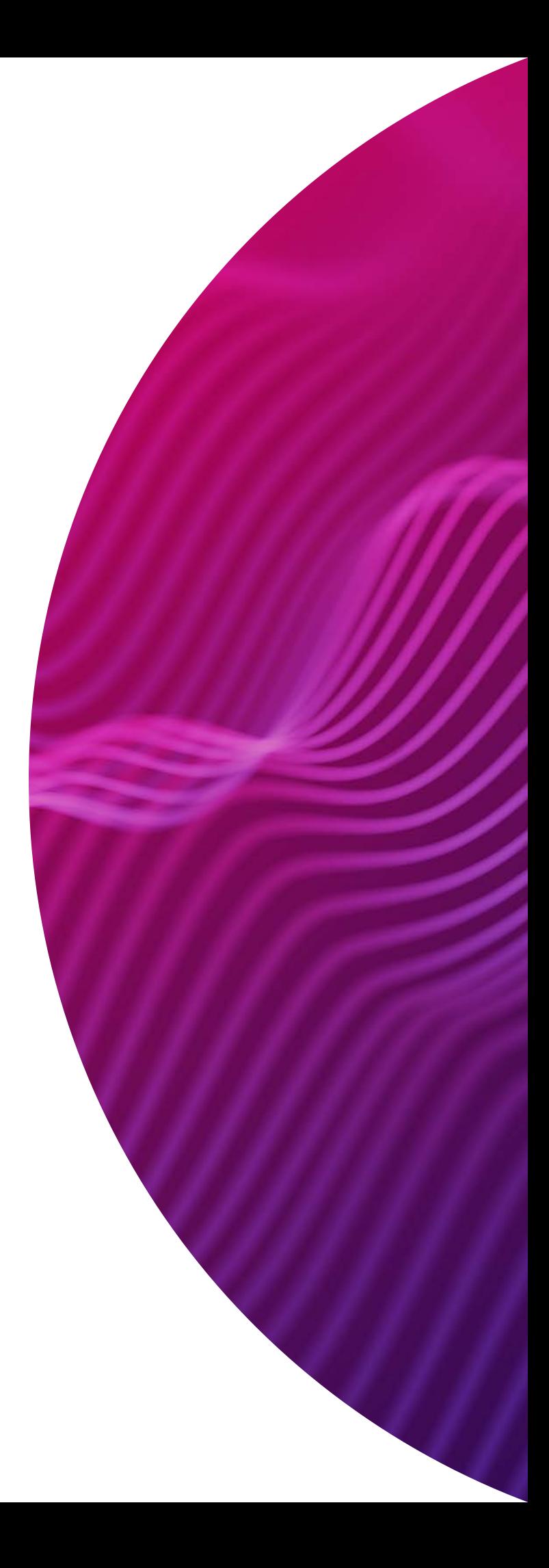

Research use only. Not for use in diagnostic procedures. P/N 102-866-800 Version 01 (November 2022) © 2022, PacBio. All rights reserved.

Information in this document is subject to change without notice. PacBio assumes no responsibility for any errors or omissions in this document.

PACBIO DISCLAIMS ALL WARRANTIES WITH RESPECT TO THIS DOCUMENT, EXPRESS, STATUTORY, IMPLIED OR OTHERWISE, INCLUDING, BUT NOT LIMITED TO, ANY WARRANTIES OF MERCHANTABILITY, SATISFACTORY QUALITY, NONINFRINGEMENT OR FITNESS FOR A PARTICULAR PURPOSE. IN NO EVENT SHALL PACBIO BE LIABLE, WHETHER IN CONTRACT, TORT, WARRANTY, PURSUANT TO ANY STATUTE, OR ON ANY OTHER BASIS FOR SPECIAL, CONSEQUENTIAL, INCIDENTAL, EXEMPLARY OR INDIRECT DAMAGES IN CONNECTION WITH (OR ARISING FROM) THIS DOCUMENT, WHETHER OR NOT FORESEEABLE AND WHETHER OR NOT PACBIO IS ADVISED OF THE POSSIBILITY OF SUCH DAMAGES.

Certain notices, terms, conditions and/or use restrictions may pertain to your use of PacBio products and/or third party products. Refer to the applicable PacBio terms and conditions of sale and to the applicable license terms at http://www.pacificbiosciences.com/licenses.html.

Trademarks:

Pacific Biosciences, the PacBio logo, PacBio, Circulomics, Omnione, SMRT, SMRTbell, Iso-Seq, Sequel, Nanobind, and SBB are trademarks of Pacific Biosciences of California Inc. (PacBio). All other trademarks are the sole property of their respective owners.

See<https://github.com/broadinstitute/cromwell/blob/develop/LICENSE.txt> for Cromwell redistribution information.

PacBio 1305 O'Brien Drive Menlo Park, CA 94025 www.pacb.com

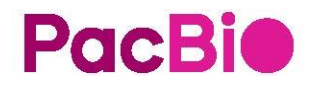

# Sequel<sup>®</sup> Systems SMRT<sup>®</sup> Link web services API use cases (v11.1)

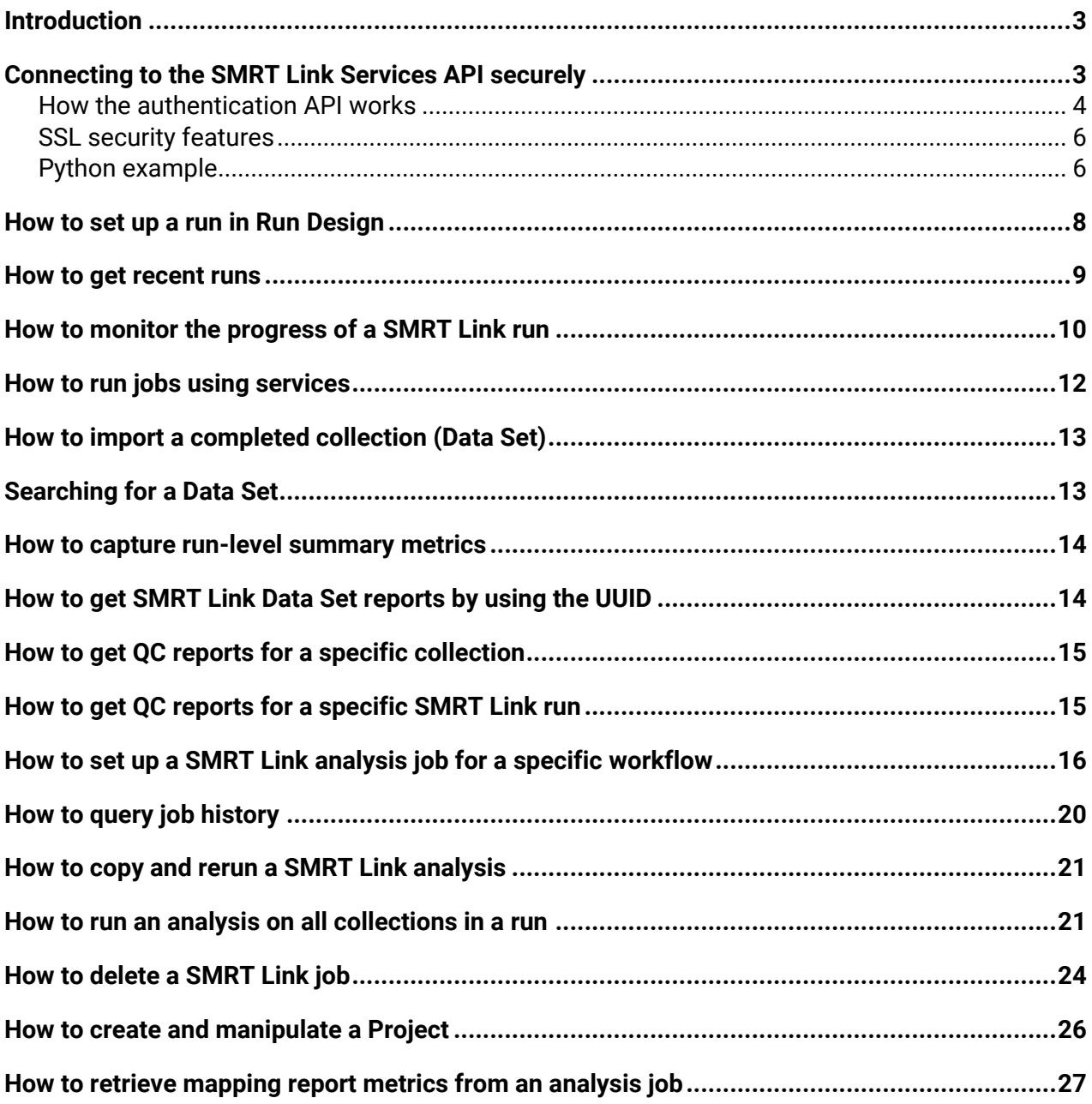

## <span id="page-3-0"></span>**Introduction**

The SMRT Link Web Services API,

provided by PacBio, allows integration of SMRT Link with third-party software. It is also used for accessing features such as designing and performing quality control on instrument runs, querying new data from the instrument, and starting analyses on the sequence data.

This document describes common tasks performed using the SMRT Link Web Services API and provides "how to" recipes for accomplishing these tasks. To accomplish a task, you usually need to perform several API calls; the document describes the order of these calls.

As an example of a real-world workflow, most of the examples below roughly correspond to what happens internally when a Site Acceptance Test is run on Sequel II systems using SMRT Link, starting from run design and finishing with the analysis pipeline.

**Note**: **For clarity, all of the API examples in this document use the unauthenticated, insecure endpoints**. In a default SMRT Link installation, these are available from localhost on port 9091. If you are connecting from a remote host and/or you require SSL or authentication, you will instead go through the API gateway layer, which uses port 8243 and adds the prefix /SMRTLink/1.0.0. For example, with default installer settings, these two URLs refer to the same endpoint (assuming that the SMRT Link server is running on localhost):

```
http://localhost:9091/smrt-link/datasets/subreads
https://servername.serverdomain:8243/SMRTLink/1.0.0/smrt-link/datasets/subreads
```
<span id="page-3-2"></span>The next section explains these connections and provides programmatic examples. For other detailed information on the SMRT Link Web Services API calls, see

https://<SMRTLinkServername>:8243/sl/docs/services/

where <SMRTLinkServername>: 8243 is the name and port number of your local SMRT Link server.

## <span id="page-3-1"></span>**Connecting to the SMRT Link Services API securely**

SMRT Link v11.1 restricts access to the services port (Default = 9091) to clients running on localhost or connecting via the secure (HTTPS) API gateway on port 8243, with authentication credentials. The default API gateway is WSO2 API Manager, but v11.1 and later introduce a replacement combining NGINX for HTTPS, KrakenD for API management, and Keycloak for authentication. The authenticated API is used identically in either case.

If you **only** connect from localhost, the existing clients will continue to work as long as you specify localhost or 127.0.0.1 and **not** the full host/domain name. If you are running any external database or automation programs that connect to the SMRT Link API, this section describes how to adapt your code to v11.1.

**Use caution when embedding user credentials in shell scripts or source code, as this may expose them in log files or shell history**. We recommend that automated clients such as LIMS systems use a specialpurpose account with limited or no system login access. For example, the SMRT Link v11.1 installation process automatically creates a user in WSO2 or Keycloak for the Sequel systems to use when connecting. Since this user is **only** known to users of SMRT Link, it **cannot** be used for any purpose other than connecting to the SMRT Link API.

#### <span id="page-4-0"></span>**How the authentication API works**

Secure API access requires passing encoded authentication credentials in the HTTP header, with a slightly different endpoint URL. This is a two-step process: First the client requests an access token using the provided user name and password, then connects to the API endpoint using the access token. The token remains good for up to two hours (7200 seconds), but several caveats about token expiry are discussed below.

To connect to a secure API endpoint, follow this procedure, replacing <servername> with the fully-qualified domain name:

1. POST a request to https://<servername>:8243/token with these HTTP headers:

```
Content-Type: application/x-www-form-urlencoded
Authorization: Basic 
S01MejVnN2ZibXg4UlZGS0tkdTBOT3JKaWM0YTo2TmpSWEJjRmZMWk93SGMwWGxpZGl6NHl3Y3Nh
```
and this content, replacing  $\langle$ user> and  $\langle$ password> with the actual credentials:

```
{
  "grant type": "password",
   "username": "<user>",
  "password": "<password>",
   "scope": "welcome run-design run-qc openid analysis sample-setup data-
management userinfo"
}
```
The "Basic" authorization identifies the client to WSO2; for convenience we use hard-coded client registration credentials in SMRT Link and the pbservice clients, shown above. (The string passed here is a base-64 encoding of combined user and password strings.)

The client response will look something like below: (This is an example of the WSO2 response; the id token string can be ignored and is omitted here for clarity.)

```
{
   'access_token': '05649edd-9b67-3754-9e5c-5347cdedbf99',
  'id token': '<id token>',
 'expires in': 6272,
 'token type': 'Bearer',
  'scope': 'analysis data-management openid run-design run-qc userinfo',
   'refresh_token': '121e02f9-3083-3a3e-b126-547e344769bd'
}
```
2. Perform the API client call. The URL must now include the prefix /SMRTLink/1.0.0, and use HTTPS port 8243. For example, these calls are equivalent:

```
GET http://localhost:9091/status
GET https://servername:8243/SMRTLink/1.0.0/status
```
Also note that **all** service endpoints that were originally prefixed with /secondary-analysis now need to use /smrt-link instead, for example:

GET http://localhost:9091/secondary-analysis/datasets/subreads

now becomes:

GET https://servername:8243/SMRTLink/1.0.0/smrt-link/datasets/subreads

These HTTP headers are required, replacing  $\langle \text{access token} \rangle$  with the field from the response in Step 1:

Content-type: application/json Authorization: Bearer <access token>

3. The access token remains valid for the duration specified by  $\exp i \cos i n$  (in seconds). In practice we find it safest to refresh sooner than this to avoid clock skew issues. You can use the refresh token to request a new access token instead passing the user/password credentials:

```
{
  "grant type": "refresh token",
  "refresh_token": "<refresh_token>"
}
```
This is posted to the same /token endpoint as in Step 1, with the same headers. **Note however that if you have multiple clients running simultaneously, the refresh mechanism will effectively lead to a race condition, therefore re-authenticating each time is recommended if the clients are running for longer than the expiry time.**

4. You can revoke an access token by POSTing to /revoke:

```
POST https://servername:8243/revoke
```
Use the same headers as Step 1, and this body:

```
{
 "token": "<access_token>",
 "token type hint": "access token"
}
```
This is what the **logout** button in SMRT Link does. (It is not, however, necessary for non-browser client applications.)

As a compact practical example, these Linux commands show how to use the secure API with the  $curl$  and jq utilities:

```
AUTH_TOKEN=$(curl -k -s --user KMLz5g7fbmx8RVFKKdu0NOrJic4a:6NjRXBcFfLZOwHc0Xlidiz4ywcsa
-d"grant_type=password&username=$API_USER&password=$API_PASS&scope=sample-setup+run-
design+run-qc+data-management+analysis+userinfo+openid"
https://servername:8243/token | jq -r .access_token)
```

```
curl -k -s -H "Authorization: Bearer $AUTH TOKEN"
https://servername:8243/SMRTLink/1.0.0/status
```
<span id="page-5-0"></span>Here the API\_USER and API\_PASS variables should contain the actual user credentials; again, use caution when passing sensitive authentication information. Note that  $curl$  internally converts the hard-coded  $-$ user credentials to the appropriate basic authorization header, and also sets the Content-Type header automatically.

#### **SSL security features**

The full SSL/HTTPS implementation includes several checks designed to prevent "man-in-the-middle" attacks by hackers, including the reliance on central certificating authorities to sign SSL keys, which are also tied to specific host names. The default SMRT Link installation uses a generic "self-signed" certificate that can optionally be replaced with a user-provided official certificate for that site. If this is **not** done, or if you encounter other problems with SSL security features, you may need to disable these features. This does not eliminate encryption or authentication, but it is generally discouraged by HTTP client libraries and tools. For example in the shell commands shown in the previous section, the  $-k$  flag tells  $curl$  to disable SSL certificate verification.

#### <span id="page-6-0"></span>**Python example**

The following source code provides a complete working example of a simple authenticated client call using only the Python 3.7 standard library plus the  $\text{request}$  module, equivalent to the curl commands above:

```
class Wso2Constants(object):
     # These client registration credentials are valid for every SMRT Link
     # server (and are also used by the SL UI)
     SECRET = "KMLz5g7fbmx8RVFKKdu0NOrJic4a"
     CONSUMER_KEY = "6NjRXBcFfLZOwHc0Xlidiz4ywcsa"
     SCOPES = ["welcome", "run-design", "run-qc", "openid", "analysis",
               "sample-setup", "data-management", "userinfo"]
def create auth(secret, consumer key):
    return base64.b64encode(":".join([secret, consumer key]).encode("utf-8"))
def get token(url, user, password, scopes, secret, consumer key):
     basic_auth = _create_auth(secret, consumer_key).decode("utf-8")
    headers = {
        "Authorization": "Basic {}".format(basic auth),
         "Content-Type": "application/x-www-form-urlencoded"
     }
     scope_str = " ".join({s for s in scopes})
     payload = dict(grant_type="password",
                    username=user,
                    password=password,
                    scope=scope_str)
     # verify is false to disable the SSL cert verification
     return requests.post(url, payload, headers=headers, verify=False)
def get smrtlink wso2 token(user, password, url):
     r = _get_token(url, user, password, Wso2Constants.SCOPES, Wso2Constants.SECRET, 
Wso2Constants.CONSUMER_KEY)
     r.raise_for_status()
    j = r.json()access token = j['access token']
     refresh_token = j['refresh_token']
     scopes = j['scope'].split(" ")
     return access_token, refresh_token, scopes
```

```
def _to_headers(access_token):
    return {
         "Authorization": "Bearer {}".format(access_token),
         "Content-type": "application/json"
     }
def _get_endpoint(api_path, access_token):
    api_url = "https://h):8243/SMRTLink/1.0.0{p}".format(h=host, p=api.path)headers = to headers(access token)
     # verify=False disables SSL verification
     response = requests.get(api_url, headers=headers, verify=False)
     response.raise_for_status()
     return response.json()
def get_status(hostname, user, password):
   token url = "https://{h}:8243/token".format(h=host) access_token, refresh_token, scopes = get_smrtlink_wso2_token(user, password, 
token url)
     return _get_endpoint("/status", access_token)
```
## <span id="page-8-0"></span>**How to set up a run in Run Design**

To set up a Run Design, perform the following steps:

- 1. Prepare the Run Design information in an XML file. The XML file should correspond to the PacBioDataModel.xsd schema.
- 2. Create the Run Design by using the POST request with the following endpoint:

```
POST /smrt-link/runs
```
The payload (request body) for this POST request is a JSON string with the following fields:

- dataModel: The serialized XML containing the Run Design information.
- name: The name of the run.
- summary: A short description of the run.

### **Example: Create a Run Design using the following API call:**

POST /smrt-link/runs

Use the payload as in the following example:

```
{
   "dataModel" : "https://smrtlink-alpha-
nightly.nanofluidics.com:8243/sl/docs/xsd-datamodels/PacBioDataModel.xsd",
  "name" : "54001 SAT",
   "summary" : "SAT"
}
```
## <span id="page-9-0"></span>**How to get recent runs**

To get recent runs, perform the following steps:

1. Get the list of all runs by using the GET request with the following endpoint:

```
GET /smrt-link/runs
```
2. Filter the response based on the value of the createdAt field. For example:

```
"createdAt": "2016-12-13T19:11:54.086Z"
```
**Note**: You may also search runs based on specific criteria, such as reserved state, creator, or summary substring.

## **Example: Find all runs created on or after 01.01.2017**

First, get the list of all runs:

```
GET /smrt-link/runs
```
The response is an array of run objects, as in the following example: (Some fields are removed for display purposes.)

```
\lbrack {
        "name" : "54001 SAT",
         "uniqueId" : "a836efbc-fd58-40f6-b586-43c743730fe0",
         "createdAt" : "2016-11-08T17:50:57.955Z",
         "summary" : "SAT run"
     },
     {
        "name" : "54001 ecoli 15k",
        "uniqueId" : "798ff161-23ee-433a-bfd9-be8361b40f15",
         "createdAt" : "2017-01-20T16:08:41.610Z",
         "summary" : "E. coli assembly"
     },
     {
        "name" : "54001 hla amplicons",
         "uniqueId : "5026afad-fbfa-407a-924b-f89dd019ca9f",
         "createdAt" : "2017-01-21T00:21:52.534Z",
         "summary" : "Human HLA"
     }
 ]
```
Now, search the above response for all run objects whose createdAt field starts with the 2017-01 substring. In the above example, you will get two runs that fit your criteria (that is, created on or after 01.01.2017):

- Run with "name" equal to "54001\_ecoli\_15k",
- Run with "name" equal to "54001\_hla\_amplicons".

## <span id="page-10-0"></span>**How to monitor the progress of a SMRT Link run**

Run progress can be monitored by looking at the completion status of each Collection associated with that run. Perform the following steps:

- 1. If you do not have the Run UUID, retrieve it as described in Step 1 of [How to get recent runs.](#page-9-1)
- 2. Once you have the Run UUID, get all Collections that belong to the run. Use the Run UUID in the GET request with the following endpoint:

GET /smrt-link/runs/{runUUID}/collections

The response contains the list of all Collections of that run.

3. Monitor Collection status to see when all Collections are complete.

Until all Collections of the run have the field status set to Complete, repeat the GET request with the following endpoint:

GET /smrt-link/runs/{runUUID}/collections

You may also monitor each Collection individually.

Use the Collection UUID in the GET request with the following endpoint:

GET /smrt-link/runs/{runUUID}/collections/{collectionUUID}

4. To monitor run progress using QC metrics as well, do this at the Collection level, for each Collection that belongs to this run. For instructions, see [How to get QC reports for a](#page-15-2) specific collection.

The full set of QC metrics for a Collection will be available **only** when the Collection is **complete**. Monitor the completion status of each Collection and, for each complete Collection, check its QC metrics. QC metrics of all Collections that belong to the run will let you evaluate the overall success of the run.

#### **Example**

To monitor the run with Name =  $54001$  DryRun 2Cells 20161219, use the following steps:

1. Get the list of all runs as described in the previous section.

```
GET /smrt-link/runs
```
The response is an array of run objects, as in the following example: (Some fields are removed for display purposes.)

```
\overline{a} {
        "name" : "54001 SAT",
         "uniqueId" : "a836efbc-fd58-40f6-b586-43c743730fe0",
         "createdAt" : "2016-11-08T17:50:57.955Z",
         "summary" : "SAT run"
     },
     {
         "name" : "54001_ecoli_15k",
         "uniqueId" : "798ff161-23ee-433a-bfd9-be8361b40f15",
         "createdAt" : "2017-01-20T16:08:41.610Z",
         "summary" : "E. coli assembly"
     },
     {
```

```
 "name" : "54001_hla_amplicons",
     "uniqueId" : "5026afad-fbfa-407a-924b-f89dd019ca9f",
     "createdAt" : "2017-01-21T00:21:52.534Z",
     "summary" : "Human HLA"
 }
```
2. Search the above response for the object with the name field equal to 54001 SAT.

]

From the above example, you will get the run object with the uniqueId field equal to a836efbcfd58-40f6-b586-43c743730fe0.

3. With this Run UUID = a836efbc-fd58-40f6-b586-43c743730fe0, get all Collections that belong to this run:

```
GET /smrt-link/runs/a836efbc-fd58-40f6-b586-43c743730fe0/collections
```
The response is an array of Collection objects of this run, as in the following example:

```
 [{
     "name" : "54001_SAT_1stCell",
    "instrumentName": "Sequel",
    "context" : "m54001 161219 161247",
     "well" : "A01",
     "status" : "Complete",
     "instrumentId" : "54001",
     "startedAt" : "2016-12-19T16:12:47.014Z",
     "uniqueId" : "7cf74b62-c6b8-431d-b8ae-7e28cfd8343b",
     "collectionPathUri" : "/data/sequel/r54001_20161219_160902/1_A01",
     "runId" : "a836efbc-fd58-40f6-b586-43c743730fe0",
     "movieMinutes" : 120
 }, {
    "name" : "54001_SAT_2ndCell",
     "instrumentName" : "Sequel",
     "context" : "m54001_161219_184813",
     "well" : "B01",
     "status" : "Ready",
     "instrumentId" : "54001",
     "startedAt" : "2016-12-19T16:12:47.014Z",
     "uniqueId" : "08af5ab4-7cf4-4d13-9bcb-ae977d493f04",
     "collectionPathUri" : "/data/sequel/r54001_20161219_160902/2_B01",
     "runId" : "a836efbc-fd58-40f6-b586-43c743730fe0",
     "movieMinutes" : 120
 }
 ]
```
In the above example, the first Collection has status of Complete.

You can take its UUID, i.e. uniqueId: 7cf74b62-c6b8-431d-b8ae-7e28cfd8343b, and get its QC metrics. For instructions, see [How to get QC reports for a specific collection.](#page-15-2)

The second Collection has a status of Ready.

You can take its UUID, i.e. uniqueId:  $08a55ab4-7cf4-4d13-9bcb-ae977d493f04$ , and monitor its status until it becomes Complete. To do so, use the following API call:

```
GET /smrt-link/runs/a836efbc-fd58-40f6-b586-
43c743730fe0/collections/08af5ab4-7cf4-4d13-9bcb-ae977d493f04
```
Once this Collection becomes complete, you can get its QC metrics as well.

### <span id="page-12-0"></span>**How to run jobs using services**

SMRT Link runs several different types of "jobs" which consist of tasks that may take an arbitrarily long time to run and are therefore executed asynchronously. To view a list of supported job types, enter:

```
GET /smrt-link/job-manager/job-types
  \lceil {
       "jobTypeId": "db-backup",
       "description": "Create a DB backup of the SMRT Link system",
       "isQuick": true,
       "isMultiJob": false
     },
     {
       "jobTypeId": "delete-datasets",
       "description": "(Soft) delete of PacBio DataSet XML",
       "isQuick": true,
       "isMultiJob": false
     },
     ...
   ]
```
**Note**: "Quick" jobs (generally taking less than a minute) have their own queue, separate from analysis jobs and other I/O intensive tasks.

Creating a job follows this pattern:

```
POST /smrt-link/job-manager/jobs/<jobTypeId>
```
The request body varies depending on job type, from a single path field to more complex data types, several examples of which are described below. The server should respond with 201: Created and the model for the new job:

```
 {
     "name": "import-dataset",
     "updatedAt": "2018-06-19T21:13:31.047Z",
     "workflow": "{}",
     "path": "/smrtlink/userdata/jobs_root/000/000001",
     "state": "CREATED",
     "tags": "",
     "uuid": "7cf74b62-c6b8-431d-b8ae-7e28cfd8343b",
     "projectId": 1,
     "jobTypeId": "import-dataset",
     "id": 1,
     "smrtLinkVersion": "6.0.0.SNAPSHOT38748",
     "comment": "Description for job Import PacBio DataSet",
     "createdAt": "2018-06-19T21:13:31.047Z",
     "isActive": true,
     "createdBy": null,
     "isMultiJob": false,
     "jsonSettings": 
"{\"path\":\"/data/sequel/r54001_20161219_160902/1_A01/m54001_20161219_170101.
subreadset.xml\",\"datasetType\":\"PacBio.DataSet.SubreadSet\",\"submit\":true}",
     "jobUpdatedAt": "2018-06-19T21:13:31.047Z",
   }
```
Client code should now block until the job is complete, which should result in the state field changing to SUCCESSFUL if all goes well.

**Note**: Blocking mean that the client will poll for the server to complete a Job. When the system is under minimal load, blocking can be used instead of manually polling for the job to complete. High-computational situations, such as a large FASTA file conversion, are **not** appropriate for blocking.

## <span id="page-13-0"></span>**How to import a completed collection (Data Set)**

Once a run is complete and the data have been transfered off the instrument, the resulting Data Set(s) can be imported into SMRT Link. This creates an import-dataset job that runs asynchronously and generates several reports used to assess run quality.

To import a Data Set, use this API call:

POST /smrt-link/job-manager/jobs/import-dataset

The request body in this case is very simple:

```
{
  "path":
"/data/sequel/r54001_20161219_160902/1_A01/m54001_20161219_170101.subreadset.xml"
 }
```
The server should respond with 201: Created and the model for the new job; it should only take several minutes at most for the import job to complete.

Note that the same import-dataset job type is also used to import other Data Set types such as the ReferenceSet XML used to run the SAT pipeline.

## <span id="page-13-1"></span>**Searching for a Data Set**

The Data Set retrieval endpoints support a number of search operators that may be included as CGI parameters:

GET /smrt-link/datasets/subreads?name=human

String fields use case-insensitive partial matching, so this will retrieve all Data Sets whose names include human in any combination of upper and lower case.

You can also retrieve a selection of Data Sets by posting a search query with a list of UUIDs:

```
POST /smrt-link/datasets/subreads
   {
     "uuid": "in:7cf74b62-c6b8-431d-b8ae-7e28cfd8343b,a836efbc-fd58-40f6-b586-
43c743730fe0"
   }
```
<span id="page-13-2"></span>**Note:** The list needs to start with in: to tell the search API to find values from a list.

## **How to capture run-level summary metrics**

Run-level summary metrics are captured in the QC reports. See the following sections:

- [How to get QC reports for a specific](#page-15-1) SMRT Link run.
- [How to get QC reports for a specific](#page-15-2) collection.

## <span id="page-14-0"></span>**How to get SMRT Link Data Set reports by using the UUID**

To get reports for a Data Set, given the Data Set UUID, perform the following steps:

1. Determine the Data Set type from the list of available types. Use the GET request with the following endpoint:

GET /smrt-link/dataset-types

- 2. Get the corresponding Data Set type string. The Data Set type is in the shortName field.
- 3. Get reports that correspond to the Data Set. Given the Data Set UUID and the Data Set type, use them in the GET request with the following endpoint:

GET /smrt-link/datasets/{datasetType}/{datasetUUID}/reports

### **Example:**

To get reports associated with a subreadset with UUID = 146338e0-7ec2-4d2d-b938-11bce71b7ed1, perform the following steps:

Use the GET request with the following endpoint:

GET /smrt-link/dataset-types

You see that the shortName of SubreadSets is subreads. The desired endpoint is:

/smrt-link/datasets/subreads/7cf74b62-c6b8-431d-b8ae-7e28cfd8343b/reports

Use the GET request with this endpoint to get reports that correspond to the SubreadSet with UUID = 7cf74b62-c6b8-431d-b8ae-7e28cfd8343b:

GET /smrt-link/datasets/subreads/7cf74b62-c6b8-431d-b8ae-7e28cfd8343b/reports

Once you have the UUID for an individual report, download it using the datastore files service with the uuid field:

GET /smrt-link/datastore-files/519817b6-4bfe-4402-a54e-c16b29eb06eb/download

## <span id="page-15-0"></span>**How to get QC reports for a specific collection**

For completed Collections, the Collection UUID is the same as the UUID of the SubreadSet for that Collection. To retrieve the QC reports of a completed Collection, given the Collection UUID, perform the following steps:

1. Get the QC reports that correspond to this Collection by using the GET request with the following endpoint:

<span id="page-15-2"></span>GET /smrt-link/datasets/subreads/{collectionUUID}/reports

See [How to get SMRT Link reports for Data Sets](#page-14-0) by using the UUID for more details.

**Note**: Obtaining Data Set reports based on the Collection UUID as described above will only work if the Collection is **complete**. If the Collection is **not** complete, then the SubreadSet does not exist yet.

## <span id="page-15-1"></span>**How to get QC reports for a specific SMRT Link run**

To get QC reports for a specific run, given the run Name, perform the following steps:

1. Get the list of all runs by using the GET request with the following endpoint:

GET /smrt-link/runs

In the response, perform a text search for the run name: Find the object whose name field is equal to the run name, and get the Run UUID, which is found in the uniqueId field.

2. Get all Collections that belong to this run by using the Run UUID found in the previous step in the GET request with the following endpoint:

GET /smrt-link/runs/{runUUID}/collections

3. Take a Collection UUID of one of Collection objects received in the previous response. The Collection UUIDs are in the uniqueId fields.

For **complete** Collections, the Collection UUID is the same as the UUID of the SubreadSet for that Collection.

Make sure that the Collection whose uniqueId field you take has the field status set to Complete. This is because obtaining Data Set reports based on the Collection UUID as described below will **only** work if the Collection is **complete**. If the Collection is **not** complete, the SubreadSet does not exist yet.

You can now retrieve the QC reports that correspond to this Collection as described in [How to get](#page-14-0)  [SMRT Link reports for Data Sets by](#page-14-0) using the UUID.

4. Repeat Step 3 to download QC reports for all complete Collections of that run.

#### **Example**

You view the Run QC page in SMRT Link, and open the page of a run with a status of **Complete**. Take the run name and look for the Run UUID in the list of all runs, as described above.

**Note:** The Run ID also appears in the {runUUID} path parameter of the SMRT Link UI URL:

http://SMRTLinkServername.domain:9090/#/run-qc/{runUUID}

So the shorter way would be to take the Run UUID **directly** from the URL, such as

http://SMRTLinkServername.domain:9090/#/run-qc/a836efbc-fd58-40f6-b586-43c743730fe0

With this Run UUID = a836efbc-fd58-40f6-b586-43c743730fe0, get all Collections that belong to this run:

GET /smrt-link/runs/a836efbc-fd58-40f6-b586-43c743730fe0/collections

Take a UUID of a completed Collection, such as uniqueId: 59230aeb-a8e3-4b46-b1b1-24c782c158c1. With this Collection UUID, retrieve QC reports of the corresponding SubreadSet:

GET /smrt-link/datasets/subreads/7cf74b62-c6b8-431d-b8ae-7e28cfd8343b/reports

Take a UUID of some report, such as uuid: 00c310ab-e989-4978-961e-c673b9a2b027. With this report UUID, download the corresponding report file:

GET /smrt-link/datastore-files/00c310ab-e989-4978-961e-c673b9a2b027/download

Repeat the last two API calls until you download all desired reports for all complete Collections.

## <span id="page-16-0"></span>**How to set up a SMRT Link analysis job for a specific workflow**

**Note to users of SMRT Link v7.0.0 or earlier**: The analysis engine (pbsmrtpipe) was replaced in SMRT Link v8.0 with Cromwell, developed by the Broad Institute, and the names of workflows and options have changed significantly. The data model remains the same, as does most of the services API (aside from the change of job type ID). See **SMRT Tools reference guide (v11.1)** for details about Cromwell changes. Note that for backwards compatibility, the terms "pipeline" and "workflow" are used interchangeably when referring to specific applications.

To create an analysis job for a specific workflow, you need to create a job of type analysis with the payload based on the template of the desired pipeline. Perform the following steps:

1. Get the list of all pipeline templates used for creating analysis jobs:

GET /smrt-link/resolved-pipeline-templates

- 2. In the response, search for the name of the specific pipeline to set up. Once the desired template is found, note the values of the pipeline id and entryPoints elements of that template.
- 3. Identify the Data Set(s) you want to use to run the analysis, and make note of the UUID(s).
- 4. For each entry point, find the corresponding record in the dataset-types endpoint, and extract the shortName field:

GET /smrt-link/dataset-types

5. For each input Data Set, check whether a record already exists at the appropriate Data Set endpoint, and if one does not, it should be imported as described above. The Data Set endpoints take this form:

GET /smrt-link/datasets/<shortName>/UUID

6. Build the request body for creating a job of type analysis. The basic structure looks like this:

```
 {
       "entryPoints": [
\{ "datasetId": "5bd43ef4-6afe-dc62-4f49-03b75a051801",
                "entryId": "eid_subread",
               "fileTypeId": "PacBio.DataSet.SubreadSet"
            },
```

```
 {
                "datasetId": "1a369917-507e-4f70-9f38-69614ff828b6",
                "entryId": "eid_ref_dataset",
                "fileTypeId": "PacBio.DataSet.ReferenceSet"
 }
       \frac{1}{2},
        "name": "Lambda SAT job",
        "pipelineId": "cromwell.workflows.pb_sat",
        "taskOptions": [],
        "workflowOptions": []
   }
```
Use the pipeline id found in Step 2 as the value for the pipelineId element.

Use Data Set types of the entryPoints array found in Step 1 and corresponding Data Set IDs found in Step 2 as the values for elements of the entryPoints array.

The Data Set IDs may be provided **either** as UUIDs (which are specified by the XML file and are independent of the server used) or integer IDs (which are generated by the server when the Data Sets are imported). In most cases the UUIDs will be easier to work with as they are known in advance.

Note that the taskOptions array is **optional** and may be completely empty in the request body. (workflowOptions is not only optional but the contents are ignored by the server.)

7. Create a job of type analysis. Use the request body built in the previous step in the POST request with the following endpoint:

POST /smrt-link/job-manager/jobs/analysis

8. You may monitor the state of the job created in Step 6 with the following request:

GET /smrt-link/job-manager/jobs/analysis/{jobID}/events

where jobID is equal to the value received in the  $id$  element of the response in Step 6.

#### **Example**

Suppose you want to set up an analysis job for the SAT pipeline.

First, get the list of all pipeline templates used for creating analysis jobs:

GET /smrt-link/resolved-pipeline-templates

The response is an array of pipeline template objects. In this response, do the search for the entry with name : Site Acceptance Test (SAT). The entry may look as in the following example: (Task options were truncated for clarity.)

```
 {
        "name": "Site Acceptance Test (SAT)",
        "id" : "cromwell.workflows.pb sat",
         "description": "Site Acceptance Test - lambda genome resequencing used 
to validate new\n PacBio installations",
         "version" : "0.1.0",
         "entryPoints": [
 {
                "entryId": "eid ref dataset",
                 "fileTypeId": "PacBio.DataSet.ReferenceSet",
```

```
 "name": "Entry Name: PacBio.DataSet.ReferenceSet"
            },
 {
                "entryId": "eid_subread",
                "fileTypeId": "PacBio.DataSet.SubreadSet",
                "name": "Entry Name: PacBio.DataSet.SubreadSet"
 }
        ],
        "tags" : [ "consensus", "mapping", "reports", "sat"],
        "taskOptions" : [{
 {
                "default": "",
                "description": "Dataset filter string",
               "id": "dataset filters",
                "name": "Filters to add to the DataSet",
                "optionTypeId": "string"
            },
 {
                "default": 0,
                "description": "Downsampling Factor",
               "id": "downsample factor",
                "name": "Downsampling Factor",
                "optionTypeId": "integer"
 }
        ] }
```
In the above entry, take the value of the pipeline id : cromwell.workflows.

Also, take the Data Set types of entryPoints elements: fileTypeId : PacBio.DataSet.SubreadSet and fileTypeId : PacBio.DataSet.ReferenceSet.In this example we use the lambdaNEB reference and example PacBio data that are distributed with SMRT Link. First check whether they have been imported already:

GET /smrt-link/datasets/subreads/5bd43ef4-6afe-dc62-4f49-03b75a051801

```
 {
    "name": "lambda/0007 tiny",
    "updatedAt": "2015-10-26T22:54:46.000Z",
     "path": "opt/smrtlink-release_6.0.0.40259/admin/bin/../../bundles/smrtinub
/current/private/pacbio/canneddata/lambdaTINY/m150404_101626_42267_c1008079208
00000001823174110291514 s1 p0.subreadset.xml",
     "instrumentControlVersion": "2.3.0.1.142990",
     "tags": "",
     "instrumentName": "42267",
     "uuid": "5bd43ef4-6afe-dc62-4f49-03b75a051801",
     "totalLength": 16865720,
     "projectId": 1,
     "numRecords": 19930,
     "wellSampleName": "Inst42267-040315-SAT-100pM-2kb-P6C4",
     "bioSampleName": "unknown",
     "version": "3.0.1",
     "cellId": "unknown",
     "id": 5,
     "md5": "288d3bdadf83bda41dd7fefc11cad128",
     "importedAt": "2018-07-06T00:45:10.753Z",
     "jobId": 3,
     "createdAt": "2015-10-26T22:54:46.000Z",
     "isActive": true,
```

```
 "createdBy": "smrtlinktest",
     "wellName": "A01",
     "cellIndex": 4,
     "metadataContextId": 
"m150404 101626 42267 c100807920800000001823174110291514 s1 p0",
     "numChildren": 0,
     "runName": "lambdaTINY",
     "datasetType": "PacBio.DataSet.SubreadSet",
     "comments": "Inst42267-SAT-100pM-2kbLambda-P6C4-Std120_CPS_040315"
   }
GET /smrt-link/datasets/references/1a369917-507e-4f70-9f38-69614ff828b6
   {
     "name": "lambdaNEB",
     "updatedAt": "2015-10-24T03:32:50.530Z",
     "path": "opt/smrtlink-release_6.0.0.40259/admin/bin/../../bundles/smrtinub
/current/private/pacbio/canneddata/referenceset/lambdaNEB/referenceset.xml",
     "ploidy": "haploid",
     "tags": "",
     "uuid": "1a369917-507e-4f70-9f38-69614ff828b6",
     "totalLength": 48502,
     "projectId": 1,
     "numRecords": 1,
     "version": "3.0.1",
     "id": 4,
     "md5": "4861bca63e02aa26c92724febb3299c2",
     "importedAt": "2018-07-06T00:45:10.660Z",
     "jobId": 5,
     "createdAt": "2015-10-24T03:32:50.530Z",
     "isActive": true,
     "createdBy": "smrtlinktest",
     "organism": "lambdaNEB",
     "numChildren": 0,
     "datasetType": "PacBio.DataSet.ReferenceSet",
     "comments": "reference dataset comments"
```
}

{

Build the request body for creating an analysis job for the SAT pipeline. Use the pipeline id obtained above as the value for the pipelineId element. Use the two Data Set UUIDs as values of the datasetId fields in the entryPoints array. For example:

```
 "pipelineId" : "cromwell.workflows.pb_sat",
        "entryPoints" : [
 {
                "datasetId": "5bd43ef4-6afe-dc62-4f49-03b75a051801",
                "entryId": "eid_subread",
                "fileTypeId": "PacBio.DataSet.SubreadSet"
            },
 {
                "datasetId": "1a369917-507e-4f70-9f38-69614ff828b6",
                "entryId": "eid_ref_dataset",
                "fileTypeId": "PacBio.DataSet.ReferenceSet"
 }
       \cdot "taskOptions" : [],
```

```
 "workflowOptions": [],
 "name": "My SAT Job"
```
Now create a job of type analysis. Use the request body built above in the following API call:

POST /smrt-link/job-manager/jobs/analysis

Verify that the job was created successfully. The return HTTP status should be 201 Created.

## <span id="page-20-0"></span>**How to query job history**

}

The Job Service endpoints provide a number of search criteria (plus paging support) that can be used to limit the return results. A full list of available search criteria is provided in the the JSON Swagger API definition for the jobs endpoint. The following search retrieves all **failed** Site Acceptance Test (SAT) pipeline jobs:

```
GET /smrt-link/job-manager/jobs/analysis?state=FAILED&subJobTypeId=cromwell
```
For most data types, additional operators besides equality are allowed. For example:

```
GET /smrt-link/job-manager/jobs/analysis?createdAt=lt%3A2019-03-
01T00:00:00.000Z&createdBy=myusername
```
This retrieves all analysis jobs run before 2019-03-01 by a user with the login ID myusername.

**Note**: Certain searches, especially partial text searches using  $\exists$  ike:, may be significantly slower to execute and can overload the server if performed too frequently.

You can also perform bulk retrieval of jobs using the search endpoint:

```
POST /smrt-link/job-manager/jobs/analysis/search
   {
     "id": "in:1,2,3,4"
   }
```
The example above will retrieve jobs 1-4. You may also query on UUID or any other supported search field.

## <span id="page-21-0"></span>**How to copy and rerun a SMRT Link analysis**

The options endpoint for a specific job provides the POST content that ran it:

```
GET /smrt-link/job-manager/jobs/analysis/<jobId>/options
```
As is the case for Data Set IDs, **either** the UUID or the integer ID of the job can be provided. In this case, as both are generated automatically at job creation time, there is no preference for one or the other.

#### For example:

```
GET /smrt-link/job-manager/jobs/analysis/3/options
   {
     "name": "sat_lambda",
     "entryPoints": [
       {
         "entryId": "eid_subread",
         "fileTypeId": "PacBio.DataSet.SubreadSet",
         "datasetId": 1
       },
       {
         "entryId": "eid_ref_dataset",
         "fileTypeId": "PacBio.DataSet.ReferenceSet",
         "datasetId": 2
       }
     ],
     "workflowOptions": [],
     "taskOptions": [],
     "pipelineId": "cromwell.workflows.pb_sat"
   }
```
This data model can be directly POSTed to the analysis job endpoint as described above. Note that in this case, the datasetId fields are the integer IDs generated by the SMRT Link database backend. You can retrieve the full Data Set records (including their UUIDs) by using the same Data Set endpoints described previously, only with the integer IDs instead of UUIDs:

```
GET /smrt-link/datasets/subreads/1
GET /smrt-link/datasets/references/2
```
## <span id="page-21-1"></span>**How to run an analysis on all collections in a run**

As explained earlier, each Collection corresponds to a SubreadSet Data Set. To run an analysis on multiple SubreadSets combined, you can **either** first run a merge job to generate a single input, or let the analysis job perform the merge automatically.

For the two-step approach, perform the following steps:

- 1. As described previously, collect the UUIDs for the Collections in the Run you want to analyse.
- 2. Check each Collection UUID to make sure the SubreadSet XML has already been imported, and if not, import it as described above:

GET /smrt-link/datasets/subreads/<UUID>

3. Build a payload using the following model:

```
 {
   "datasetType": "PacBio.DataSet.SubreadSet",
   "ids": ["<UUID1>", "<UUID2>", ...],
  "name": "Merge run <runId> collections"
 }
```
4. Create a merge-datasets job with the request body from Step 3:

POST /smrt-link/job-manager/jobs/merge-datasets

5. Block until this job completes successfully, then retrieve the list of job datastore files. One of these should be the merged Data Set.

```
GET /smrt-link/job-manager/jobs/merge-datasets/<ID>/datastore
  \overline{[} {
       "modifiedAt": "2018-07-12T21:38:34.815Z",
       "name": "Auto-merged hdfsubreads @ 1531431514119",
       "fileTypeId": "PacBio.DataSet.SubreadSet",
       "path": 
"/opt/smrtlink_5.1.0.14963/userdata/jobs_root/008/008767/merged.dataset.xml",
       "description": "Merged PacBio DataSet from 4 files",
       "uuid": "f54694da-5985-42b9-9a9e-f2190bd3b4a4",
       "fileSize": 33495,
       "importedAt": "2018-07-12T21:38:35.085Z",
      "jobId": 4,
       "createdAt": "2018-07-12T21:38:34.815Z",
       "isActive": true,
       "jobUUID": "127619b4-f615-4c3f-b208-e1bf52bfe21b",
       "sourceId": "pbscala::merge_dataset"
     },
     {
       "modifiedAt": "2018-07-12T21:38:34.264Z",
       "name": "SMRT Link Job Log",
       "fileTypeId": "PacBio.FileTypes.log",
       "path": 
"/opt/smrtlink_5.1.0.14963/userdata/jobs_root/008/008767/pbscala-job.stdout",
       "description": "SMRT Link Job Log",
       "uuid": "b19fbfc6-0808-40fc-917b-092f369180cd",
       "fileSize": 388,
       "importedAt": "2018-07-12T21:38:34.266Z",
       "jobId": 8767,
       "createdAt": "2018-07-12T21:38:34.264Z",
       "isActive": true,
       "jobUUID": "127619b4-f615-4c3f-b208-e1bf52bfe21b",
       "sourceId": "analysis::master.log"
     }
   ]
```
6. You may now follow the steps for running an analysis job, using the new merged SubreadSet as input.

To use the auto-merge capability, just submit the  $analysis$  job options with a separate  $eid$  subread entry point for each input Data Set, for example:

```
 GET /smrt-link/job-manager/jobs/analysis/3/options
 {
  "name": "sat lambda",
   "entryPoints": [
     {
       "entryId": "eid_subread",
       "fileTypeId": "PacBio.DataSet.SubreadSet",
       "datasetId": "<UUID1>"
     },
     {
       "entryId": "eid_subread",
       "fileTypeId": "PacBio.DataSet.SubreadSet",
       "datasetId": "<UUID2>"
     },
     {
       "entryId": "eid_ref_dataset",
       "fileTypeId": "PacBio.DataSet.ReferenceSet",
       "datasetId": "<REF_UUID>"
     }
  \frac{1}{\sqrt{2}} "workflowOptions": [],
   "taskOptions": [],
   "pipelineId": "cromwell.workflows.pb_sat"
 }
```
Note that this process is opaque to Cromwell, which does **not** itself accept multiple inputs with the same identifier.

## <span id="page-24-0"></span>**How to delete a SMRT Link job**

To delete a job, you need to create another job of type delete-job, and pass the UUID of the job to delete in the payload (the request body).

Perform the following steps:

- 1. Build the payload for the POST request as a JSON with the following fields:
	- jobId: The UUID of the job to be deleted.
	- removeFiles: A boolean flag specifying whether to remove files associated with the job being deleted.
	- $\bullet$  dryRun: A boolean flag to check whether it is safe to delete the job prior to actually deleting it.

**Note**: To make sure that it is safe to delete the job (that is, there is no other piece of data dependent on the job being deleted), then first set the  $dryRun$  field to  $true$  and perform the API call described in Step 2 below. If the call succeeds, meaning that the job can be safely deleted, set the dryRun field to false and repeat the same API call again, as described in Step 3 below.

2. Check whether the job can be deleted, without actually changing anything in the database or on disk. Create a job of type delete-job with the payload which has  $\text{dryRun} = \text{true}$ ; use the POST request with the following endpoint:

```
POST /smrt-link/job-manager/jobs/delete-job
```
3. If the previous API call succeeded, that is, the job may be safely deleted, then proceed with actually deleting the job.

Create a job of type delete-job with the payload which has  $\text{dryRun} = \text{false}$ ; use the POST request with the following endpoint:

POST /smrt-link/job-manager/jobs/delete-job

Suppose you want to delete the job with UUID = 13957a79-1bbb-44ea-83f3-6c0595bf0d42. Define the payload as in the following example, and set the dryRun field to true:

```
 {
         "jobId" : "13957a79-1bbb-44ea-83f3-6c0595bf0d42",
         "removeFiles" :true,
         "dryRun" : true
 }
```
Create a job of type  $\text{delete-}\text{-}\text{obs}$ , using the above payload in the following POST request:

POST /smrt-link/job-manager/jobs/delete-job

Verify that the response status is 201: Created.

Also notice that the response body contains JSON corresponding to the job to be deleted, as in the following example:

```
 {
     "name" : "Job merge-datasets",
     "uuid" : "13957a79-1bbb-44ea-83f3-6c0595bf0d42",
     "jobTypeId" : "merge-datasets",
     "id" : 53,
     "createdAt" : "2016-01-29T00:09:58.462Z",
```

```
 "comment" : "Merging Datasets 
MergeDataSetOptions(PacBio.DataSet.SubreadSet, Auto-merged subreads 
@1454026198403)"
     }
```
Define the payload as in the following example, and this time set the  $\text{dryRun}$  field to  $\text{false}$ , to actually delete the job:

```
 {
     "jobId" : "13957a79-1bbb-44ea-83f3-6c0595bf0d42",
     "removeFiles" : true,
     "dryRun" : false
 }
```
Create a job of type  $\text{delete}-\text{job}$ , using the above payload in the following POST request:

```
POST /smrt-link/job-manager/jobs/delete-job
```
...

Verify that the response status is 201: Created. Notice that this time the response body contains JSON corresponding to the job of type delete-job, as in the following example:

```
 {
    "name" : "Job delete-job",
     "uuid" : "1f60c976-e426-43b5-8ced-f8139de6ceff",
     "jobTypeId" : "delete-job",
     "id" : 7666,
     "createdAt" : "2017-03-09T11:51:38.828-08:00",
     ...
     "comment" : "Deleting job 13957a79-1bbb-44ea-83f3-6c0595bf0d42"
 }
```
Clients should then block until the job is complete.

#### <span id="page-26-0"></span>**How to create and manipulate a Project**

By default, **all** Data Sets and analyses are part of a "General Project" with global permissions. Creating new projects lets you organize related Data Sets and jobs and optionally restrict access to specific users using the SMRT Link UI. (**Note**:This is **only** enforced in the UI itself; the REST services do **not** currently restrict users to specific projects.)

The Projects service requires user credentials, which typically means going through the WSO2 server as described in [How the authentication](#page-3-2) API works. Following is an example of how to create a project that contains two Data Sets and includes three users with varying levels of access:

```
 POST /SMRTLink/1.0.0/smrt-link/projects
 {
    "name": "Human Structural Variation",
     "description": "Human SV datasets and analyses",
     "state": "CREATED",
     "datasets": [
          {"id": 34},
          {"id": 45}
    \frac{1}{2},
     "members": [
          {"login": "user1", "role": "OWNER"},
          {"login": "user2", "role": "CAN_EDIT"},
          {"login": "collaborator1", "role": "CAN_VIEW"}
    \vert,
 }
```
The server will return the newly-created project including the integer ID that should be used in subsequent requests:

```
 {
         "id": 2,
         "name": "Human Structural Variation",
         "description": "Human SV datasets and analyses",
         "state": "CREATED",
         "createdAt": "2020-06-01T11:51:38.828-08:00",
         "updatedAt": "2020-06-01T11:51:38.828-08:00",
         "isActive": true,
         "grantRoleToAll": null,
         "datasets": [
             {"id": 34},
             {"id": 45}
         ],
         "members": [
             {"login": "user1", "role": "OWNER"},
             {"login": "user2", "role": "CAN_EDIT"},
             {"login": "collaborator1", "role": "CAN_VIEW"}
 ]
     }
```
If you do not want to manage user permissions individually, the field grantRoleToAll grants global access to the project if non-null.

You can retrieve details for a specific project by appending the integer ID to the URL, thus:

```
 GET /SMRTLink/1.0.0/smrt-link/projects/2
 {
     "id": 2,
     "name": "Human Structural Variation",
     ...
 }
```
To update project details, send a PUT request to this same URL with the modified version of the data model used to create the project. Use DELETE to soft-delete the project and reassign all of its Data Sets and jobs to the "General Project".

Once you have a project ready to work with, any new job can be added to that project by overriding the projectId field to the job data model (the default is 1, the "General Project"). You may also add a projectId query argument when retrieving lists of jobs or Data Sets to filter the list to members of the specified project.

#### <span id="page-27-0"></span>**How to retrieve mapping report metrics from an analysis job**

The jobs API provides an endpoint to retrieve report files:

```
 GET /smrt-link/job-manager/jobs/analysis/1001/reports
   [
     {
       "dataStoreFile": {
         "modifiedAt": "2020-12-07T10:14:03.121Z",
        "name": "Report mapping stats ccs",
         "fileTypeId": "PacBio.FileTypes.JsonReport",
         "path": "/data/smrtlink/jobs-root/cromwell-
executions/pb_align_ccs/00eae20b-f029-4a64-b882-8d95038ee89e/call-
ccs_mapping/mapping/fc30ff7d-de59-49d9-800d-dd25bf749704/call-
mapping stats/execution/mapping stats.report.json",
         "description": "PacBio Report mapping_stats_ccs (a7d394be-9a9a-457a-
b0ad-5d41a21a460b)",
         "uuid": "a7d394be-9a9a-457a-b0ad-5d41a21a460b",
         "fileSize": 7459,
         "importedAt": "2020-12-07T10:14:46.635Z",
         "createdAt": "2020-12-07T10:14:03.121Z",
         "isActive": true,
         "sourceId": "pb_align_ccs.report_mapping_stats"
       },
       "reportTypeId": "pb_align_ccs.report_mapping_stats"
     },
     {
       "dataStoreFile": {
         "modifiedAt": "2020-12-07T10:14:12.639Z",
         "name": "Report coverage",
         "fileTypeId": "PacBio.FileTypes.JsonReport",
         "path": "/data/smrtlink/jobs-root/cromwell-
executions/pb_align_ccs/00eae20b-f029-4a64-b882-8d95038ee89e/call-
ccs_mapping/mapping/fc30ff7d-de59-49d9-800d-dd25bf749704/call-
coverage_reports/coverage_reports/408518ac-80e5-4f48-9185-ed1b51fe43c6/call-
pbreports coverage/execution/coverage.report.json",
         "description": "PacBio Report coverage (52adc5b2-b1b9-4e27-9ae4-
94de2a525b1e)",
         "uuid": "52adc5b2-b1b9-4e27-9ae4-94de2a525b1e",
```

```
 "fileSize": 2596,
       "importedAt": "2020-12-07T10:14:46.635Z",
       "createdAt": "2020-12-07T10:14:12.639Z",
       "isActive": true,
      "sourceId": "pb_align_ccs.report_coverage"
     },
     "reportTypeId": "pb_align_ccs.report_coverage"
   }
 ]
```
For workflows that produce a mapping report, it will typically have a reportTypeId of the form workflow id.report mapping stats, in this case pb align ccs.report mapping stats. We can then retrieve the full report by adding the UUID to the URL:

```
 GET /smrt-link/job-manager/jobs/analysis/1001/reports/a7d394be-9a9a-457a-
b0ad-5d41a21a460b
```

```
 {
     "version": "1.0.1",
     "id": "mapping_stats_ccs",
     "_comment": "Generated with pbcommand version at 2020-12-
07T02:14:03.119926",
    "title": "Report mapping stats ccs",
     "attributes": [
       {
        "id": "mapping stats ccs.blast identity",
        "name": "Mean Concordance (mapped)",
         "value": 0.8919674526217451
       },
       ...
     ]
   }
```
In SMRT Link v11.1 and later blast identity is the metric displayed as **Mean Concordance (mapped)** in the SMRT Link UI (after converting to a percentage value). This Python snippet shows an alternative approach to retrieving several metrics like this from the report JSON file, bypassing the final API call:

```
.. code-block:: python
  import os.path
 from pbcommand.pb io import load report from json
 def get mapping metrics(report file):
      report = load report from \overline{j}son(report file)
       keys = {"blast_identity", "mapped_reads_n", "mapped_readlength_mean"}
       return {a.id:a.value for a in report.attributes if a.id in keys}
```
#### **Changes fom the v11.0 document**

Updated version numbers.